## Chapitre II: Statistiques avec SPSS

<span id="page-0-0"></span>Caroline Verhoeven

### Table des matières

### **Tests non paramétriques**

- Normalité ?
- **•** [Exercice](#page-18-0)
- **[Test de rangs de Wilcoxon pour 2](#page-23-0) échantillons appariés**
- **•** [Exercices](#page-27-0)

### Régression et ANOVA

- **•** [Introduction](#page-29-0)
- **•** Régression
- [ANOVA](#page-41-0)
- **•** [Exercices](#page-51-0)

### Tester la normalité : Exemple I

### Exemple 1

Chez le grillon des sauges (Cyphoderris strepitans), durant l'accouplement, la femelle grignote les extrémités des ailes du mâle.

En 1999, Johnson et al. se sont demandé si une femelle affamée aura plus facilement tendance à s'accoupler.

<span id="page-2-0"></span>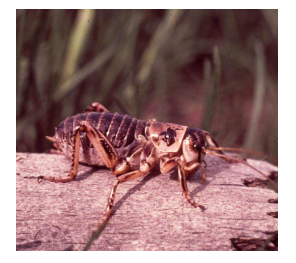

### Tester la normalité : Exemple I

### Exemple 1

Chez le grillon des sauges (Cyphoderris strepitans), durant l'accouplement, la femelle grignote les extrémités des ailes du mâle.

En 1999, Johnson et al. se sont demandé si une femelle affamée aura plus facilement tendance à s'accoupler.

Ils ont pris 24 grillons et ont choisi un groupe de  $N_1 = 11$  au hasard qu'ils ont affamé, l'autre groupe de  $N_2 = 13$  a été nourri. Après quoi chaque femelle a été mise dans une cage avec 1 mâle, et on a enregistré le temps d'attente pour l'accouplement

<span id="page-3-0"></span>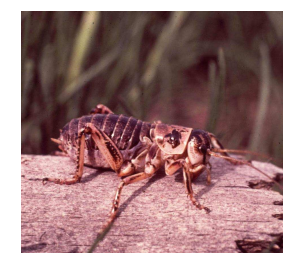

### Tester la normalité : Exemple I

### Exemple 1

Chez le grillon des sauges (Cyphoderris strepitans), durant l'accouplement, la femelle grignote les extrémités des ailes du mâle.

- En 1999, Johnson et al. se sont demandé si une femelle affamée aura plus facilement tendance à s'accoupler.
- Ils ont pris 24 grillons et ont choisi un groupe de  $N_1 = 11$  au hasard qu'ils ont affamé, l'autre groupe de  $N_2 = 13$  a été nourri. Après quoi chaque femelle a été mise dans une cage avec 1 mâle, et on a enregistré le temps d'attente pour l'accouplement Les mesures se trouvent sur le slide suivant

<span id="page-4-0"></span>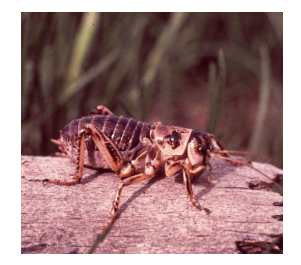

### Tester la normalité : Exemple II

### Exemple 1

<span id="page-5-0"></span>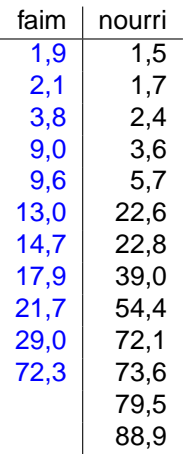

### Tester la normalité : Exemple III

<span id="page-6-0"></span>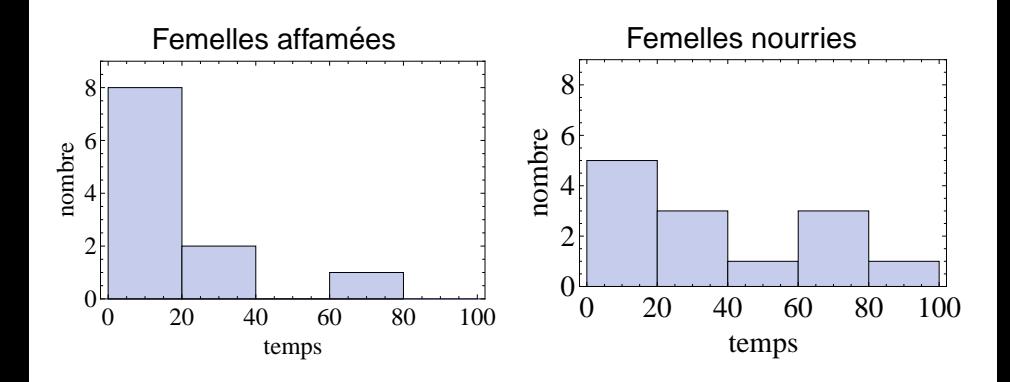

## Tester la normalité avec SPSS : Le Q-Q plot l

Le Q-Q plot :

<span id="page-7-0"></span>• Compare les quantiles de nos données (centrées et réduites) avec les quantiles (théoriques) de la normale standard.

### Tester la normalité avec SPSS : Le Q-Q plot l

Le Q-Q plot :

- Compare les quantiles de nos données (centrées et réduites) avec les quantiles (théoriques) de la normale standard.
- <span id="page-8-0"></span>• Si les données sont distribuées normalement, les quantiles observés et théoriques sont (approximativement) égaux

## Tester la normalité avec SPSS : Le Q-Q plot l

Le Q-Q plot :

- Compare les quantiles de nos données (centrées et réduites) avec les quantiles (théoriques) de la normale standard.
- Si les données sont distribuées normalement, les quantiles observés et théoriques sont (approximativement) égaux
- <span id="page-9-0"></span>• SPSS: Analyze  $→$  Descriptive Statistics  $→$  0-0 plots

### Tester la normalité avec SPSS : Le Q-Q plot II

<span id="page-10-0"></span>Petit film explicatif youtube

- <span id="page-11-0"></span>Le test de Shapiro-Wilk :
	- **.** Test statistique qui détermine si la variable est distribuée normalement
		- $H_0$  : La variable est distribuée normalement
		- $H_a$ : La variable n'est pas distribuée normalement

- <span id="page-12-0"></span>Le test de Shapiro-Wilk :
	- **.** Test statistique qui détermine si la variable est distribuée normalement
		- $\bullet$  H<sub>0</sub> : La variable est distribuée normalement
		- $H_a$ : La variable n'est pas distribuée normalement
	- **●** Si  $p \le 0$ , 05 RH<sub>0</sub>, si  $p > 0$ , 05 NRH<sub>0</sub>

- <span id="page-13-0"></span>Le test de Shapiro-Wilk :
	- **.** Test statistique qui détermine si la variable est distribuée normalement
		- $\bullet$  H<sub>0</sub> : La variable est distribuée normalement
		- $H_a$ : La variable n'est pas distribuée normalement
	- **●** Si  $p \le 0$ , 05 RH<sub>0</sub>, si  $p > 0$ , 05 NRH<sub>0</sub>
	- Il faut minimum 7 données

- <span id="page-14-0"></span>Le test de Shapiro-Wilk :
	- **.** Test statistique qui détermine si la variable est distribuée normalement
		- $H_0$  : La variable est distribuée normalement
		- $H_a$ : La variable n'est pas distribuée normalement
	- **●** Si  $p \le 0$ , 05 RH<sub>0</sub>, si  $p > 0$ , 05 NRH<sub>0</sub>
	- $\bullet$  Il faut minimum 7 données
	- En SPSS: Analyze  $\rightarrow$  Descriptive Satistics  $\rightarrow$ Explore

- <span id="page-15-0"></span>Le test de Shapiro-Wilk :
	- **.** Test statistique qui détermine si la variable est distribuée normalement
		- $H_0$  : La variable est distribuée normalement
		- $H_a$ : La variable n'est pas distribuée normalement
	- **●** Si  $p \le 0$ , 05 RH<sub>0</sub>, si  $p > 0$ , 05 NRH<sub>0</sub>
	- $\bullet$  Il faut minimum 7 données
	- En SPSS: Analyze  $\rightarrow$  Descriptive Satistics  $\rightarrow$ Explore
	- On peut également y trouver le test de Kolmogorov-Smirnov

- <span id="page-16-0"></span>Le test de Shapiro-Wilk :
	- **.** Test statistique qui détermine si la variable est distribuée normalement
		- $H_0$  : La variable est distribuée normalement
		- $H_a$ : La variable n'est pas distribuée normalement
	- **●** Si  $p \le 0$ , 05 RH<sub>0</sub>, si  $p > 0$ , 05 NRH<sub>0</sub>
	- $\bullet$  Il faut minimum 7 données
	- En SPSS: Analyze  $\rightarrow$  Descriptive Satistics  $\rightarrow$ Explore
	- On peut également y trouver le test de Kolmogorov-Smirnov (moins bien)

<span id="page-17-0"></span>Petit film explicatif youtube

- O Ouvrir le fichier grillon.xls en SPSS
- Faire un Q-Q plot pour la variable "nourrie" et un pour la variable "affamée"
- Faire le test de Shapiro Wilk pour la variable "nourrie" et un pour la variable "affamée"
- <span id="page-18-0"></span>Ce petit film peut être utile

### Test de Mann-Whitney : Principes

- Egalement appelé test de rangs de Wilcoxon
- <span id="page-19-0"></span> $\bullet$  Equivalent non-paramétrique du test  $t$  à 2 échantillons ind épendants

### Test de Mann-Whitney : Principes

- **Egalement appelé test de rangs de Wilcoxon**
- $\bullet$  Equivalent non-paramétrique du test  $t$  à 2 échantillons ind épendants
- <span id="page-20-0"></span>**•** Formulation des hypothèses
	- $\bullet$  H<sub>0</sub> :  $\tilde{\mu}_1 = \tilde{\mu}_2$  médianes !
	- $\bullet$  H<sub>a</sub> :  $\tilde{\mu}_1 \neq \tilde{\mu}_2$

### Test de Mann-Whitney : Principes

- Egalement appelé test de rangs de Wilcoxon
- $\bullet$  Equivalent non-paramétrique du test  $t$  à 2 échantillons ind épendants
- Formulation des hypothèses
	- $\bullet$  H<sub>0</sub> :  $\tilde{\mu}_1 = \tilde{\mu}_2$  médianes !
	- $\bullet$  H<sub>a</sub> :  $\tilde{\mu}_1 \neq \tilde{\mu}_2$

### <span id="page-21-0"></span> $\bullet$  SPSS: Analyze  $\rightarrow$  Nonparametric Tests  $\rightarrow$  Independent Samples

### Test de Mann-Whitney : conditions

- Il n'y a pas de conditions sur la distribution de la population
- Les distributions de 2 populations doivent avoir la même forme  $\bullet$
- Les 2 échantillons sont aléatoires simples  $\bullet$
- <span id="page-22-0"></span> $\bullet$  Les 2 échantillons sont indépendants

- **Egalement appelé test de Wilcoxon des rangs signés**
- <span id="page-23-0"></span>Equivalent non-paramétrique du test t pour 2 échantillons appariés  $\bullet$

- **Egalement appelé test de Wilcoxon des rangs signés**
- Equivalent non-paramétrique du test t pour 2 échantillons appariés  $\bullet$
- <span id="page-24-0"></span>• Hypothèse sur la médiane  $\tilde{\delta}$  des différence entre les 2 mesures d'1 paire

- Egalement appelé test de Wilcoxon des rangs signés
- Equivalent non-paramétrique du test t pour 2 échantillons appariés  $\bullet$
- Hypothèse sur la médiane  $\tilde{\delta}$  des différence entre les 2 mesures d'1 paire
- Formulation des hypothèses

<span id="page-25-0"></span>\n- $$
H_0
$$
:  $\tilde{\delta} = 0$
\n- $H_a$ :  $\tilde{\delta} \neq 0$
\n

- **Egalement appelé test de Wilcoxon des rangs signés**
- Equivalent non-paramétrique du test t pour 2 échantillons appariés  $\bullet$
- $\bullet$  Hypothèse sur la médiane  $\delta$  des différence entre les 2 mesures d'1 paire
- Formulation des hypothèses

<span id="page-26-0"></span>
$$
\begin{array}{ll}\n\bullet & H_0: \tilde{\delta} = 0 \\
\bullet & H_a: \tilde{\delta} \neq 0\n\end{array}
$$

**O** SPSS: Analyze  $\rightarrow$  Nonparametric Tests  $\rightarrow$  Related Samples

### Exercice I

## **Exercice 2**

- **Reprendre le fichier** grillon.xls
- Déterminer s'il y a une différence significative entre le temps d'accouplements de femelles nourries et affamées

# **Exercice 3**

- En 1994, Régis et Millot ont étudié l'impact de la pratique du poney sur des enfants handicapés mentaux.
- <span id="page-27-0"></span>Ils ont mesuré le nombre de comportements de stéréotypie (répétition des mêmes geste ou mots) de 6 enfants lors de travaux manuels à leur institut médico-pédagogique et lors de la pratique du poney.
	- Ouvrir le fichier hippother.xls en SPSS
	- Déterminer s'il y a une différence de comportement significative entre l'activité manuelle et l'activité avec les poneys

### Exercice II

### **Exercice 4**

Les gens faisant beaucoup de sport ont la réputation d'être plus attirants d'un point de vue sexuel. Pour vérifier cela, on a compté le nombre de partenaires sexuelles qu'on eu des étudiants en sport et des étudiants en bio, sur une année.

- **O** Ouvrir le fichier sport\_vs\_bio.xls
- Tester si le nombre de partenaires sexuelles est une variable distribuée normalement pour les étudiants en bio et les étudiants en sport
- <span id="page-28-0"></span>**O** Déterminer s'il y a une différence différence significative entre le nombre de partenaires sexuelles des étudiants en sport et en bio.

### Utilisation de la régression et ANOVA

Dans les études on a

- $\bullet$  des données imposées par les chercheurs (prédicteurs)
- des donnees qui peuvent être observées comme réactions (reponses) ´
- Quand utiliser l'ANOVA et la régression

<span id="page-29-0"></span>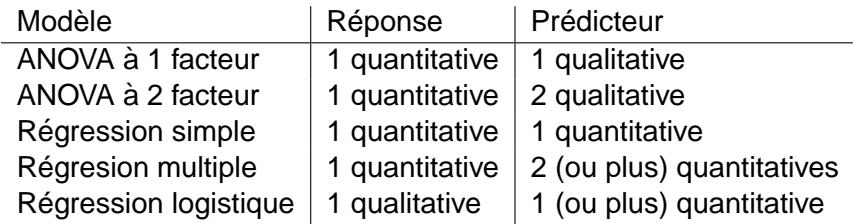

- $\bullet$   $x_i$ : données quantitatives, prédicteur
- Réponse : données qualitatives avec 2 valeurs possibles  $\bullet$
- <span id="page-30-0"></span>• Pour chaque  $x_i$  une proportion  $p_i$  de succès

- $x_i$  : données quantitatives, prédicteur
- Réponse : données qualitatives avec 2 valeurs possibles  $\bullet$
- $\bullet$  Pour chaque  $x_i$  une proportion  $p_i$  de succès

<span id="page-31-0"></span>
$$
logit(p_i) = \ln\left(\frac{p_i}{1-p_i}\right)
$$

Si il y a un lien linéaire

- $x_i$  : données quantitatives, prédicteur
- Réponse : données qualitatives avec 2 valeurs possibles  $\bullet$
- $\bullet$  Pour chaque  $x_i$  une proportion  $p_i$  de succès

$$
logit(p_i) = \ln\left(\frac{p_i}{1-p_i}\right)
$$

Si il y a un lien linéaire

Question : comment déterminer la droite

<span id="page-32-0"></span>
$$
logit(p) = \ln\left(\frac{p}{1-p}\right) = b_0 + b_1x
$$

- $x_i$  : données quantitatives, prédicteur
- Réponse : données qualitatives avec 2 valeurs possibles
- $\bullet$  Pour chaque  $x_i$  une proportion  $p_i$  de succès

$$
logit(p_i) = \ln\left(\frac{p_i}{1-p_i}\right)
$$

Si il y a un lien linéaire

Question : comment déterminer la droite

$$
logit(\boldsymbol{p}) = \ln\left(\frac{\boldsymbol{p}}{1-\boldsymbol{p}}\right) = b_0 + b_1 \boldsymbol{x}
$$

Minimisation au sens des moindres carrés :  $\sum_{n=1}^{\infty}$ 

<span id="page-33-0"></span>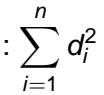

 $d_i$ : distance entre les mesures et la droite

- $x_i$  : données quantitatives, prédicteur
- Réponse : données qualitatives avec 2 valeurs possibles
- $\bullet$  Pour chaque  $x_i$  une proportion  $p_i$  de succès

$$
logit(p_i) = \ln\left(\frac{p_i}{1-p_i}\right)
$$

Si il y a un lien linéaire

Question : comment déterminer la droite

$$
logit(p) = \ln\left(\frac{p}{1-p}\right) = b_0 + b_1x
$$

Minimisation au sens des moindres carrés :  $\sum_{n=1}^{\infty}$ 

<span id="page-34-0"></span>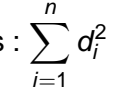

 $d_i$ : distance entre les mesures et la droite En SPSS: Analyze  $\rightarrow$  Regression  $\rightarrow$  Binary Logistic

<span id="page-35-0"></span>Petit film explicatif youtube

### <span id="page-36-0"></span>2. Régression

## Régression multiple I

- $x_{i1}, x_{i2}, \ldots, x_{ik}$ : données quantitatives, prédicteurs
- $\bullet$   $y_i$ : données quantitatives, réponse

### <span id="page-37-0"></span>2. Régression

## Régression multiple I

- $x_{i1}, x_{i2}, \ldots, x_{ik}$ : données quantitatives, prédicteurs
- $\bullet$   $y_i$ : données quantitatives, réponse

### Régression multiple I

- $x_{i1}, x_{i2}, \ldots, x_{ik}$ : données quantitatives, prédicteurs
- $\bullet$  y<sub>i</sub>: données quantitatives, réponse

Question : comment déterminer la droite

<span id="page-38-0"></span>
$$
y = b_0 + b_1 x + b_2 x_2 + \cdots + b_k x_k, \quad b_0? b_1? \ldots b_k?
$$

## Régression multiple I

- $\bullet$   $x_{i1}, x_{i2}, \ldots, x_{ik}$ : données quantitatives, prédicteurs
- $\mathsf{y}_i$  : données quantitatives, réponse

Question : comment determiner la droite ´

<span id="page-39-0"></span>
$$
y = b_0 + b_1 x + b_2 x_2 + \cdots + b_k x_k, \quad b_0? b_1? \ldots b_k?
$$

En SPSS: Analyze  $\rightarrow$  Regression  $\rightarrow$  linear

## Régression multiple II

<span id="page-40-0"></span>Petit film explicatif youtube

On veut comparer la moyenne de plus de 2 groupes Exemple : On veut comparer l'effet d'un traitement 1, un traitement 2 et un placébo

$$
\bullet \ \mathsf{H}_0: \mu_1 = \mu_2 = \cdots = \mu_k
$$

<span id="page-41-0"></span> $\bullet$  H<sub>a</sub>: Au moins une des moyennes est différente des autres

On veut comparer la moyenne de plus de 2 groupes Exemple : On veut comparer l'effet d'un traitement 1, un traitement 2 et un placébo

 $\bullet$  H<sub>0</sub> :  $\mu_1 = \mu_2 = \cdots = \mu_k$ 

 $\bullet$  H<sub>a</sub>: Au moins une des moyennes est différente des autres

### **Principe** :

<span id="page-42-0"></span>Comparer le variation des moyennes par groupes au variation dans chaque groupe

### ANOVA à 1 facteur : conditions

- Echantillons indépendants
- Les sujets doivent être indépendants  $\bullet$
- Distribution normale de la population pour chaque niveau du facteur  $\bullet$
- <span id="page-43-0"></span>Variances identiques pour chaque niveau du facteur  $\bullet$

### ANOVA à 1 facteur, mesures répétées

On veut comparer les moyennes pour un même échantillon dans différentes conditions

$$
\bullet \ \mathsf{H}_0: \mu_1 = \mu_2 = \cdots = \mu_k
$$

<span id="page-44-0"></span> $\bullet$  H<sub>a</sub>: Au moins une des moyennes est différente des autres

### ANOVA à 1 facteur, mesures répétées

On veut comparer les moyennes pour un même échantillon dans différentes conditions

•  $H_0: \mu_1 = \mu_2 = \cdots = \mu_k$ 

 $\bullet$  H<sub>a</sub>: Au moins une des moyennes est différente des autres Conditions:

- Les sujets dans l'échantillon doivent être indépendants
- Sphéricité : la variance doit être la même pour les différences entre 2 groupes, quels que soient les groupes qu'on considère (Test de Mauchly)
- <span id="page-45-0"></span>• Si on n'a pas la sphéricité, il aut adapter le test

### ANOVA à 1 facteur, mesures répétées

On veut comparer les moyennes pour un même échantillon dans différentes conditions

 $\bullet$  H<sub>0</sub> :  $\mu_1 = \mu_2 = \cdots = \mu_k$ 

 $\bullet$  H<sub>a</sub>: Au moins une des moyennes est différente des autres **Conditions :**

- Les sujets dans l'échantillon doivent être indépendants
- O Sphéricité : la variance doit être la même pour les différences entre 2 groupes, quels que soient les groupes qu'on considère (Test de Mauchly)
- <span id="page-46-0"></span> $\bullet$  Si on n'a pas la sphéricité, il aut adapter le test

En SPSS: Analyze  $\rightarrow$  General Linear Model  $\rightarrow$  Repeated Measures

On veut évaluer les effets de 2 facteurs : on compare les moyennes des populations correspondant à toutes les combinaisons de tous les niveaux de chacun de ces 2 facteurs.

<span id="page-47-0"></span>Exemple : Etude de la sensibilité aux effets de l'insuline chez des femmes en fonction de leur poids (normal ou surpoids) et selon qu'elles sont hyperthyroïdiennes ou non.

On veut évaluer les effets de 2 facteurs : on compare les moyennes des populations correspondant à toutes les combinaisons de tous les niveaux de chacun de ces 2 facteurs.

- Exemple : Etude de la sensibilité aux effets de l'insuline chez des femmes en fonction de leur poids (normal ou surpoids) et selon qu'elles sont hyperthyroïdiennes ou non.
- <span id="page-48-0"></span>Plusieurs facteurs  $\Rightarrow$  possibilité d'interaction entre ces facteurs

- On veut évaluer les effets de 2 facteurs : on compare les moyennes des populations correspondant à toutes les combinaisons de tous les niveaux de chacun de ces 2 facteurs.
- Exemple : Etude de la sensibilité aux effets de l'insuline chez des femmes en fonction de leur poids (normal ou surpoids) et selon qu'elles sont hyperthyroïdiennes ou non.
- <span id="page-49-0"></span>Plusieurs facteurs  $\Rightarrow$  possibilité d'interaction entre ces facteurs Formulation des hypothèses nulles :
	- $\bullet$  H<sub>0</sub> : Le poids n'a pas d'influence sur la sensibilité à l'insuline
	- $\bullet$  H<sub>0</sub> : La thyroïde n'a pas d'influence sur la sensibilité à l'insuline
	- $\bullet$  H<sub>0</sub> : L'effet du poids sur la sensibilité à l'insuline ne dépend pas de la thyroïde

- On veut évaluer les effets de 2 facteurs : on compare les moyennes des populations correspondant à toutes les combinaisons de tous les niveaux de chacun de ces 2 facteurs.
- Exemple : Etude de la sensibilité aux effets de l'insuline chez des femmes en fonction de leur poids (normal ou surpoids) et selon qu'elles sont hyperthyroïdiennes ou non.
- Plusieurs facteurs  $\Rightarrow$  possibilité d'interaction entre ces facteurs Formulation des hypothèses nulles :
	- $\bullet$  H<sub>0</sub> : Le poids n'a pas d'influence sur la sensibilité à l'insuline
	- $\bullet$  H<sub>0</sub> : La thyroïde n'a pas d'influence sur la sensibilité à l'insuline
	- $\bullet$  H<sub>0</sub> : L'effet du poids sur la sensibilité à l'insuline ne dépend pas de la thyroïde

<span id="page-50-0"></span>En SPSS: Analyze  $\rightarrow$  General Linear Model  $\rightarrow$  Univariate

Ouvrir le fichier film.xls.

Déterminer l'équation permettant des recettes d'un film hollywoodien tiré d'un livre sur base de :

- Coûts de production
- Coûts publicitaires
- **Recettes du livres**
- On considère 10 films.

<span id="page-51-0"></span>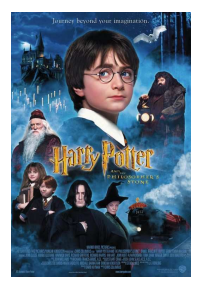

Walker et al ont étudié le stress chez les manchots de Magellan en 2005. Certains se reproduisent dans une région retirée avec peu d'activités humaine. D'autres se reproduisent dans des régions touristiques.

<span id="page-52-0"></span>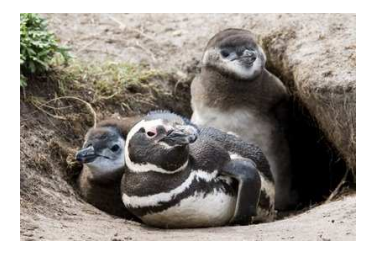

Walker et al ont étudié le stress chez les manchots de Magellan en 2005. Certains se reproduisent dans une région retirée avec peu d'activités humaine. D'autres se reproduisent dans des régions touristiques.

<span id="page-53-0"></span>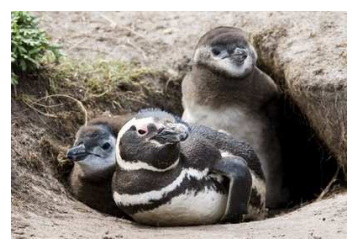

On veut savoir si les manchots stress plus en grandissant et si le fait de grandir dans une zone touristique ou non influence le stress.

Walker et al ont étudié le stress chez les manchots de Magellan en 2005. Certains se reproduisent dans une région retirée avec peu d'activités humaine. D'autres se reproduisent dans des régions touristiques.

<span id="page-54-0"></span>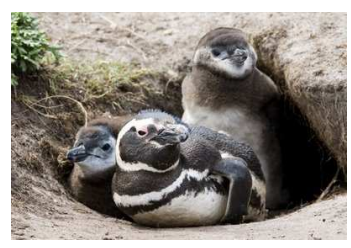

On veut savoir si les manchots stress plus en grandissant et si le fait de grandir dans une zone touristique ou non influence le stress.

Pour cela, on les capture et on mesure leur concentration de corticostérone 30 minutes après. On fait cela pour 3 catégories de manchots : récemment éclos, de 40 à 50 jours et juste adultes.

Walker et al ont étudié le stress chez les manchots de Magellan en 2005. Certains se reproduisent dans une région retirée avec peu d'activités humaine. D'autres se reproduisent dans des régions touristiques.

<span id="page-55-0"></span>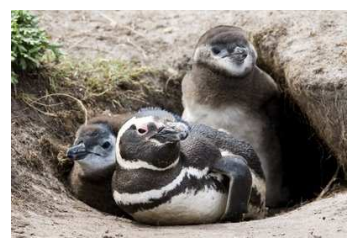

On veut savoir si les manchots stress plus en grandissant et si le fait de grandir dans une zone touristique ou non influence le stress.

Pour cela, on les capture et on mesure leur concentration de corticostérone 30 minutes après. On fait cela pour 3 catégories de manchots : récemment éclos, de 40 à 50 jours et juste adultes.

Ouvrir le fichier  $p$ inguin.xls. Déterminer si l'âge des jeunes manchots a une influence sur leur niveau de stress, si le fait de grandir dans une région retirée ou touristique a une influence sur leur niveau de stress et si l'effet de l'âge dépend de l'environnement.

### Les tests post-hoc pour l'ANOVA

- $\bullet$  LSD : Compare tous les groupes 2 à 2. Grand risque de faire une erreur du type I
- Tukey : Correction par rapport à LSD pour diminuer le risque d'erreur du type I. Fonctionne bien quand les différents groupes ont le même nombre de sujets
- Bonferroni : Le plus simple. basse puissance
- Sidak : Même idée que Bonferroni, mais puissance un peu meilleure
- Scheffe : pas tès bonne puissance, mais très populaire
- <span id="page-56-0"></span>● Dunnet : compare les différents groupes avec un groupe contrôle

## Les test post-hoc pour l'ANOVA à mesures répétées

SPSS permet uniquement :

- $\bullet$  ISD
- **•** Bonferroni
- <span id="page-57-0"></span> $\bullet$  Sidak

### Exercices intima-média

- Ouvrir le fichier intima media.xls en SPSS
- **Exercice 7** Regarder si l'âge a une influence sur la pratique du sport
- **Exercice 8** Regarder si l'âge et l'IMC ont une influence sur l'épaisseur de l'intima-média
- <span id="page-58-0"></span>**Exercice 9** Regarder si l'épaisseur de l'intima-média dépend de la consommation d'alcool et de tabac

### Exercices enseignement enfants trisomiques I

<span id="page-59-0"></span>de Graaf et al ont étudié, en 2013 l'importance du choix de l'enseignement (enseignement spécialisé ou enseignement traditionnel) pour des enfants atteints de trisomie. Ils ont pour cela fait remplir un questionnaire à des parents d'enfants trisomiques suivant les deux types d'enseignements. Ils ont interrogé les parents sur les performances des enfants en lecture, écriture et mathématiques. On a également des données sur l'âge, l'IQ des enfants et le niveau d'étude des parents.

### Exercices enseignement enfants trisomiques II

Vous trouverez des données basées sur cette étude dans le fichier down.xls

- **Exercice 10** Y a-t-il une différence entre les performances des enfants suivant l'enseignement spécialisé et l'enseignement traditionnel en lecture, écriture et mathématiques.
- **Exercice 11** Etudier l'effet du type d'enseignement et du niveau d'études des parents sur les performances de l'enfant en lecture.
- **Exercice 12** Etudier l'effet de l'IQ, l'âge et du niveau d'étude de la mère sur les performances de l'enfant en lecture, écriture et mathématiques.
- <span id="page-60-0"></span>**Exercice 13** Etudier le lien entre niveau d'études des parents sur le choix de l'enseignement chez l'enfant.